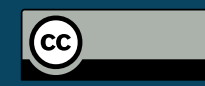

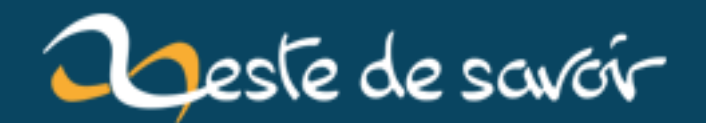

## **Billet-signet : Améliorer une Graph 35+ USB/E en Graph 75(+E)**

**29 décembre 2018**

## **Table des matières**

[1. Introduction](#page-2-0) . . . . . . . . . . . . . . . . . . . . . . . . . . . . . . . . . . . . . . 1

 $\%$  BILLET-SIGNET : AMÉLIORER UNE GRAPH 35+ USB/E EN GRAPH 75(+E)  $\%$ LudoBike % 25 février 2018

## <span id="page-2-0"></span>**1. Introduction**

Pour des raisons diverses, Casio utilise le même hardware pour les calculatrices Graph 35 et Graph 75, la première étant simplement bridée par l'OS. Du coup je pense que vous avez compris, si on réussit à installer l'os de la Graph 75 sur une Graph 35 et bien vous avez une Graph 75.

Et c'est justement ce que vous propose de faire [ce tutoriel de Planète Casio](https://www.planet-casio.com/Fr/forums/topic13930-1-Ameliore_ta_Graph_35+_USB_E_en_Graph_75(+E)_!.html)  $\sigma$ .

Je l'ai fait sans problèmes, chose très importante le mode examen fonctionne bien. Pour l'instant, j'ai remarqué l'ajout de la prise de note, du tableur et la possibilité d'installer des add-ins comme [Eigenmath](https://www.planet-casio.com/Fr/programmes/programme3035-1-Eigenmath-nemhardy-add-in.html)  $\mathbb{C}$  un logiciel de calculs formel ou bien des jeux (mais c'est moins utile).